# **G Node Factory**

**Jessica Millar**

**Dec 16, 2022**

# **CONTENTS**

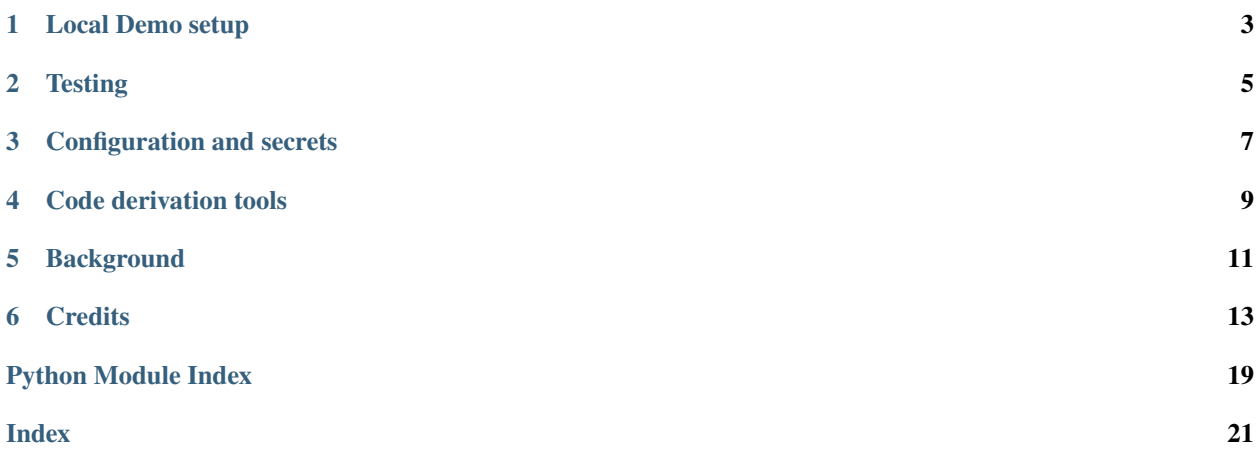

The GNodeFactory is an actor in a larger Transactive Energy Management (TEM) system. Within that system, it has the authority for creating and updating GNodes. Among other things, it has the authority for creating and updating TerminalAssets, which represent the devices capable of transacting on electricity markets within the TEM.

This repo has been developed through the generous funding of a grant provided by the [Algorand Foundation.](https://www.algorand.foundation/) For more context, please read our Algorand Milestone 1 writeup and Milestone 2 deck. For design specifications for the repo, go here. For a very short description of what GNodes are and why we need a factory for them, skip to Background below.

**ONE**

### **LOCAL DEMO SETUP**

#### <span id="page-6-0"></span>**PREP**

- 1. Clone this repo
	- Using python 3.10.\* or greater, create virtual env inside this repo

```
python -m venv venv
source venv/bin/activate
pip install -e .
```
- 2. In sister directories, clone and make virtual envs for these two repos:
	- <https://github.com/thegridelectric/gridworks-marketmaker> (MarketMaker GNode repo)
	- <https://github.com/thegridelectric/gridworks-atn-spaceheat> (AtomicTNode GNode repo)

For now, each of these needs a separate virtual env.

- 3. Start the Algorand sandbox in a **sibling directory**
	- a. Clone [Algorand Sandbox](https://github.com/algorand/sandbox) into sibling directory

```
- YourDemoFolder
|
-- g-node-factory
-- sandbox
```
b. Start the Algorand sandbox. From the YourDemoFolder/sandbox directory

```
./sandbox up dev
```
4. Install [docker](https://docs.docker.com/get-docker/)

#### **RUNNING A SIMULATION OF 4 TERMINAL ASSETS**

**Note**: if your machine is x86, substitute docker-demo-arm.yml for docker-demo-x86.yml in the instructions below. If you are not sure, try one. If rabbit fails to load try the other.

1. In a terminal for g-node-factory, start the dockerized APIS:

./1prep.sh

- Check at:
	- **–** <http://localhost:8001/docs> Api for the dockerized TaValidator
	- **–** <http://localhost:7997/get-time/> Api for the dockerized TaValidator

2. In that same terminal, start the final gnf API (not in docker yet):

./2prep.sh

3. In a terminal for gridworks-marketmaker:

python demo.py

- Check that d1.isone.ver.keene-Fxxx shows up in [rabbitmq](http://d1-1.electricity.works:15672/#/queues) passwd/username: smqPublic
- 4. In a new terminal window for g-node-factory repo:

python demo.py

# **TWO**

# **TESTING**

<span id="page-8-0"></span>pytest -v

### **THREE**

# **CONFIGURATION AND SECRETS**

<span id="page-10-0"></span>The repo uses dotenv and . env files. Look at  $src/gnf/config$  for default values. These are overwritten with values from a git ignored top-level .env file. All dev examples are intended to run without needing to create a .env file.

### **FOUR**

# **CODE DERIVATION TOOLS**

<span id="page-12-0"></span>The primary derivation tool used for this is [ssot.me,](https://explore.ssot.me/app/#!/home) developed by EJ Alexandra of [An Abstract Level LLC.](https://effortlessapi.com/pages/effortlessapi/blog) All of the xslt code in CodeGeneration uses this tool.

The ssotme cli and its upstream ssotme service pull data from our [private airtable](https://airtable.com/appgibWM6WZW20bBx/tblRducbzl15OWmwv/viwIvHvZcrMELIP3x?blocks=hide) down into an odxml file and a json file, and then references local .xslt scripts in order to derive code. The .xslt allows for two toggles - one where files are always overwritten, and one where the derivation tools will leave files alone once any hand-written code is added. Mostly that toggle is set to always overwrite since we are working with immutable schemata. Note that the ssotme cli requires an internet connection to work, since it needs to access the upstream ssotme service.

If you want to add enums or schema, you will need access to the ssotme cli and the airtable. Contact Jessica for this.

# **BACKGROUND**

<span id="page-14-0"></span>What are GNodes and why do we need a factory for them?

The GNodeFactory stands at the boundary between the physical world and the world of code, maintaining a high fidelity connection between the physical components of real-world electric grids and code objects (GNodes) representing them.

The goal of GNodeFactory is to support transactive devices, especially transactive loads, in taking on the mantle of balancing the electric grid in a renewable future. This requires establishing a link of trust between the the physical reality of a transactive device, and the GNode acting as its online representation. The GNodeFactory does this by issuing NFTs that certify the gps location, metering, and device type of the transactive device prior to activating the corresponding GNode.

This link of trust allows us to redefine demand response.

GNodes come in several flavors (see this enum), and the first flavor to understand is a TerminalAsset.

### **SIX**

# **CREDITS**

<span id="page-16-2"></span><span id="page-16-0"></span>This project was generated from [@cjolowicz'](https://github.com/cjolowicz)s [Hypermodern Python Cookiecutter](https://github.com/cjolowicz/cookiecutter-hypermodern-python) template.

# **6.1 Usage**

### **6.1.1 g-node-factory**

G Node Factory.

```
g-node-factory [OPTIONS]
```
#### **Options**

--version

Show the version and exit.

# **6.2 Reference**

#### <span id="page-16-1"></span>**6.2.1 gnf**

G Node Factory.

# **6.3 Contributor Guide**

Thank you for your interest in improving this project. This project is open-source under the [MIT license](https://opensource.org/licenses/MIT) and welcomes contributions in the form of bug reports, feature requests, and pull requests.

Here is a list of important resources for contributors:

- [Source Code](https://github.com/thegridelectric/g-node-factory)
- [Documentation](https://g-node-factory.readthedocs.io/)
- [Issue Tracker](https://github.com/thegridelectric/g-node-factory/issues)
- *[Code of Conduct](#page-18-0)*

#### **6.3.1 How to report a bug**

Report bugs on the [Issue Tracker.](https://github.com/thegridelectric/g-node-factory/issues)

When filing an issue, make sure to answer these questions:

- Which operating system and Python version are you using?
- Which version of this project are you using?
- What did you do?
- What did you expect to see?
- What did you see instead?

The best way to get your bug fixed is to provide a test case, and/or steps to reproduce the issue.

#### **6.3.2 How to request a feature**

Request features on the [Issue Tracker.](https://github.com/thegridelectric/g-node-factory/issues)

#### **6.3.3 How to set up your development environment**

You need Python 3.10+ and the following tools:

- [Poetry](https://python-poetry.org/)
- [Nox](https://nox.thea.codes/)
- [nox-poetry](https://nox-poetry.readthedocs.io/)

Install the package with development requirements:

\$ poetry install

You can now run an interactive Python session, or the command-line interface:

```
$ poetry run python
$ poetry run g-node-factory
```
#### **6.3.4 How to test the project**

Run the full test suite:

\$ nox

List the available Nox sessions:

\$ nox --list-sessions

You can also run a specific Nox session. For example, invoke the unit test suite like this:

\$ nox --session=tests

Unit tests are located in the *tests* directory, and are written using the [pytest](https://pytest.readthedocs.io/) testing framework.

#### **6.3.5 How to submit changes**

Open a [pull request](https://github.com/thegridelectric/g-node-factory/pulls) to submit changes to this project.

Your pull request needs to meet the following guidelines for acceptance:

- The Nox test suite must pass without errors and warnings.
- Include unit tests. This project maintains 100% code coverage.
- If your changes add functionality, update the documentation accordingly.

Feel free to submit early, though—we can always iterate on this.

To run linting and code formatting checks before committing your change, you can install pre-commit as a Git hook by running the following command:

\$ nox --session=pre-commit -- install

It is recommended to open an issue before starting work on anything. This will allow a chance to talk it over with the owners and validate your approach.

### <span id="page-18-0"></span>**6.4 GNodeFactory Repo Code of Conduct**

#### **6.4.1 Basic Truth**

All humans are worthy.

#### **6.4.2 Scope**

This Code of Conduct applies to moderation of comments, issues and commits within this repository to support its alignment to the above basic truth.

#### **6.4.3 Enforcement Responsibilities**

Jessica Millar [\(jmillar@gridworks-consulting.com](mailto:jmillar@gridworks-consulting.com) ) is responsible for clarifying and enforcing this repo's standards of behavior. She has the right and responsibility to remove, edit, or reject comments, commits, code, wiki edits, issues, and other contributions that are not aligned to this Code of Conduct, and will communicate reasons for moderation decisions when appropriate.

If you read something in this repo that you want Jessica to consider moderating, please send an email to her at [jmillar@gridworks-consulting.com.](mailto:jmillar@gridworks-consulting.com) All complaints will be reviewed and investigated, and Jessica will respect the privacy and security of the reporter of any incident.

#### **6.4.4 What not to add to this repo**

Ways to trigger Jessica's moderation enforcement:

- Publish others' private information, such as a physical or email address, without their explicit permission
- Use of sexualized language or imagery, or make sexual advances
- Troll

#### **6.4.5 Suggestions**

- Empathize
- Be interested in differing opinions, viewpoints, and experiences
- Give and accept constructive feedback
- Accept responsibility for your mistakes and learn from them
- Recognize everybody makes mistakes, and forgive
- Focus on the highest good for all

#### **6.4.6 Enforcement Escalation**

#### **1. Correction**

A private, written request from Jessica to change or edit a comment, commit, or issue.

#### **2. Warning**

With a warning, Jessica may remove your comments, commits or issues. She may also freeze a conversation.

#### **3. Temporary Ban**

A temporary ban from any sort of interaction or public communication within the repository for a specified period of time. No public or private interaction with the people involved, including unsolicited interaction with those enforcing the Code of Conduct, is allowed during this period. Violating these terms may lead to a permanent ban.

#### **4. Permanent Ban**

A permanent ban from any sort of interaction within the repository.

#### **6.4.7 Attribution**

This Code of Conduct is loosely adapted from the [Contributor Covenant,](https://www.contributor-covenant.org) version 2.1, available at [https://www.](https://www.contributor-covenant.org/version/2/1/code_of_conduct.html) [contributor-covenant.org/version/2/1/code\\_of\\_conduct.html.](https://www.contributor-covenant.org/version/2/1/code_of_conduct.html)

Community Impact Guidelines were inspired by [Mozilla's code of conduct enforcement ladder.](https://github.com/mozilla/diversity)

For answers to common questions about this code of conduct, see the FAQ at [https://www.contributor-covenant.org/faq.](https://www.contributor-covenant.org/faq) Translations are available at [https://www.contributor-covenant.org/translations.](https://www.contributor-covenant.org/translations)

### **6.5 License**

MIT License

Copyright © 2022 Jessica Millar

Permission is hereby granted, free of charge, to any person obtaining a copy of this software and associated documentation files (the "Software"), to deal in the Software without restriction, including without limitation the rights to use, copy, modify, merge, publish, distribute, sublicense, and/or sell copies of the Software, and to permit persons to whom the Software is furnished to do so, subject to the following conditions:

The above copyright notice and this permission notice shall be included in all copies or substantial portions of the Software.

THE SOFTWARE IS PROVIDED "AS IS", WITHOUT WARRANTY OF ANY KIND, EXPRESS OR IMPLIED, INCLUDING BUT NOT LIMITED TO THE WARRANTIES OF MERCHANTABILITY, FITNESS FOR A PARTICULAR PURPOSE AND NONINFRINGEMENT. IN NO EVENT SHALL THE AUTHORS OR COPYRIGHT HOLDERS BE LIABLE FOR ANY CLAIM, DAMAGES OR OTHER LIABILITY, WHETHER IN AN ACTION OF CONTRACT, TORT OR OTHERWISE, ARISING FROM, OUT OF OR IN CONNECTION WITH THE SOFTWARE OR THE USE OR OTHER DEALINGS IN THE SOFTWARE.

# **PYTHON MODULE INDEX**

<span id="page-22-0"></span>g gnf, [13](#page-16-1)

# **INDEX**

# <span id="page-24-0"></span>Symbols

```
--version
   g-node-factory command line option, 13
```
# G

g-node-factory command line option --version, [13](#page-16-2) gnf module, [13](#page-16-2)

# M

module gnf, [13](#page-16-2)